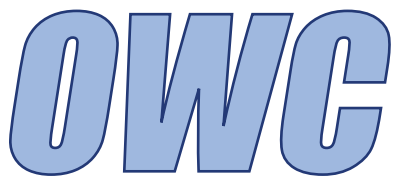

# OWC Mercury Elite-AL Pro 'Quad Interface'

*External Storage Enclosure for 3.5"Serial ATA Hard Drive Includes FireWire 400, FireWire 800, USB 2.0 and eSATA Ports*

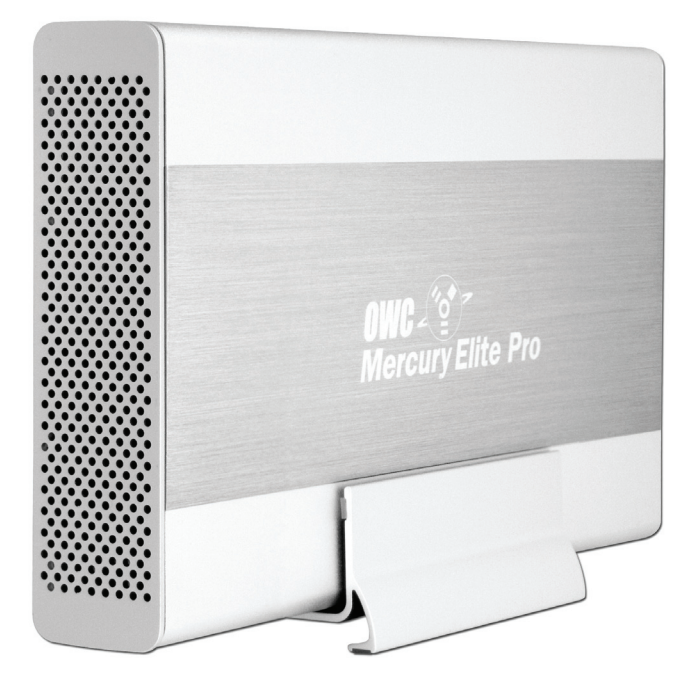

# *Owner's Manual Assembly Guide*

**Thank you for purchasing your new Other World Computing Mercury Elite-AL Pro 'Quad Interface' hard drive enclosure. Please follow these steps to install your hard drive mechanism into the case.**

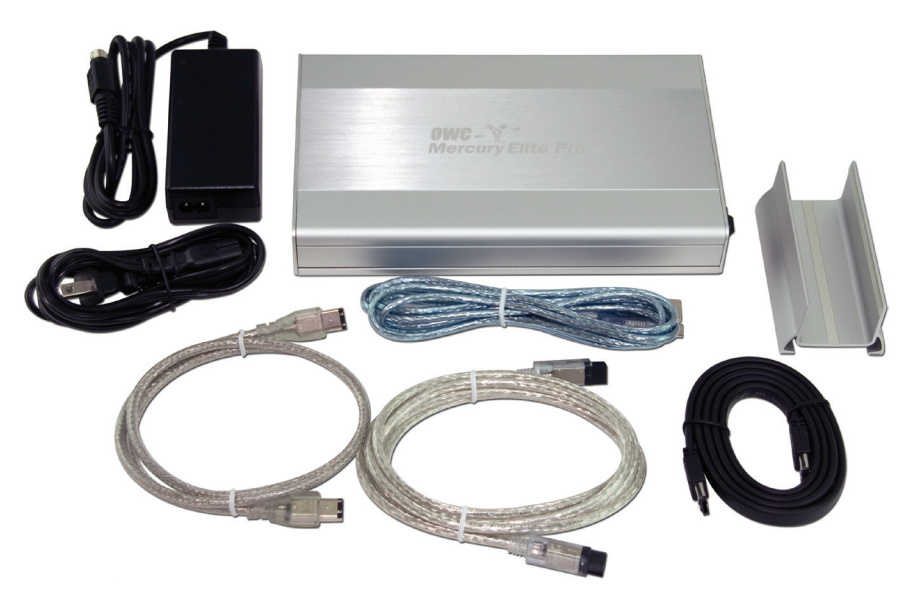

1. Unpack your Mercury Elite-AL drive and it's contents.

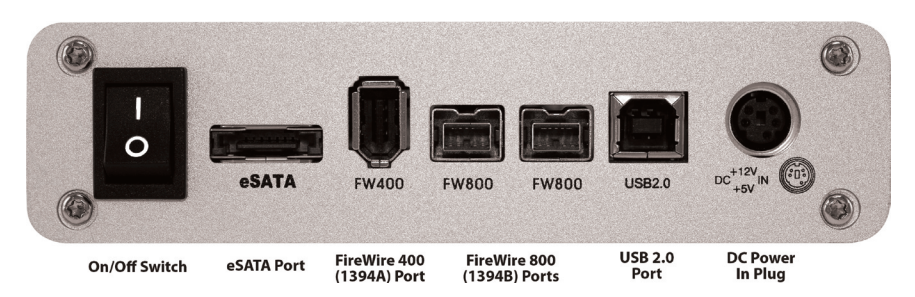

2. Take the drive enclosure and look at it's port layout. Everything is clearly labeled here. Note the 4 screws at the corners of the drive, you will need to remove these in the next step.

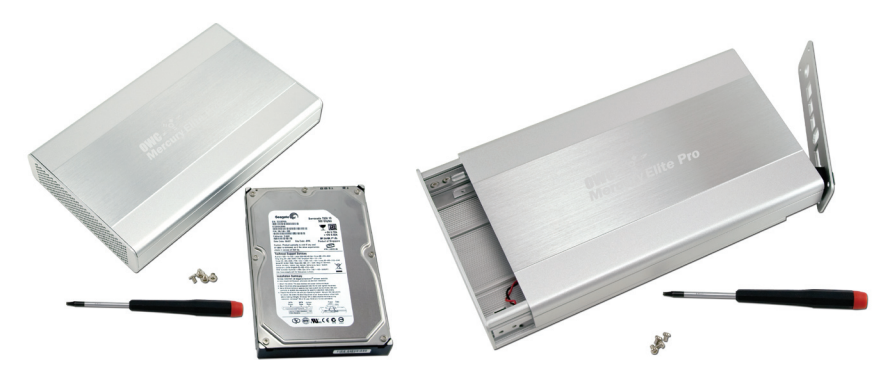

3. Remove the 4 screws from the back of the hard drive enclosure using the included Torx T-10 screwdriver. The back cover will not fully come off of the enclosure, it's attached by wires going to the power switch.

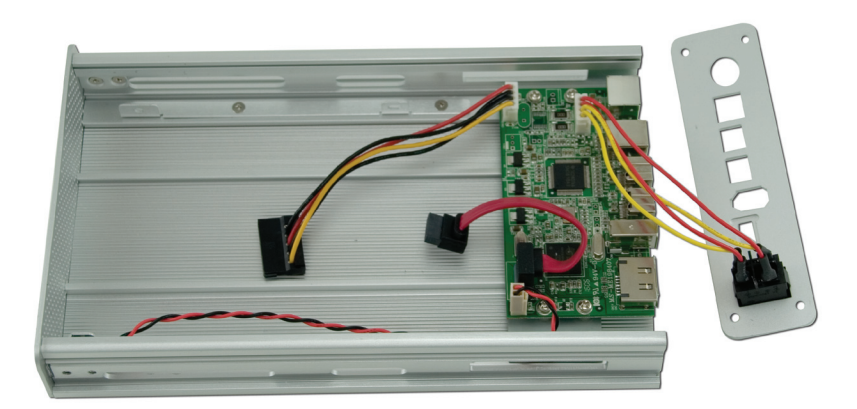

4. Once the top cover is removed, set it aside, to expose the internal bay as shown.

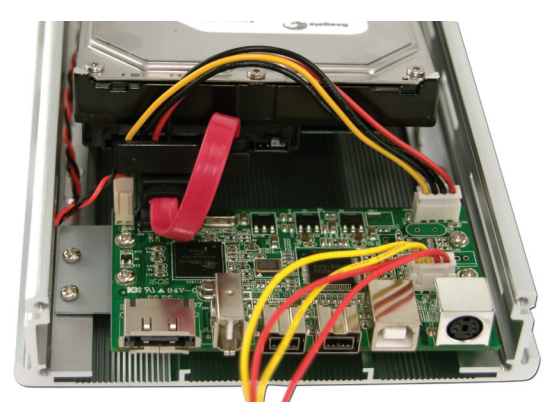

5. Take your 3.5" SATA hard drive and set it into the drive enclosure. You need to attach the power cable (the red, black, and yellow cable) to the SATA hard drive, and also connect the SATA cable to the hard drive. Make certain that you do not pinch the red and black LED cable on the left side in this picture - make sure it's free from being caught underneath the drive.

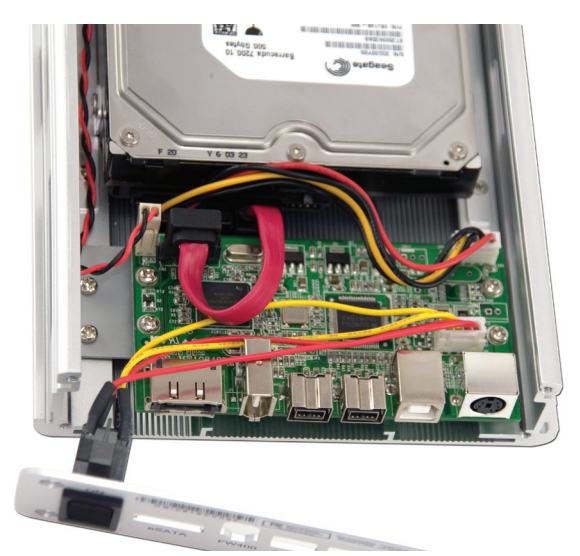

6. Once you have the cables attached, lower the hard drive down into the enclosure, until it is flat on the mounting rails. Make sure that the cables you just attached to the drive lay down flat, to aid in the last step when you slide on the top cover.

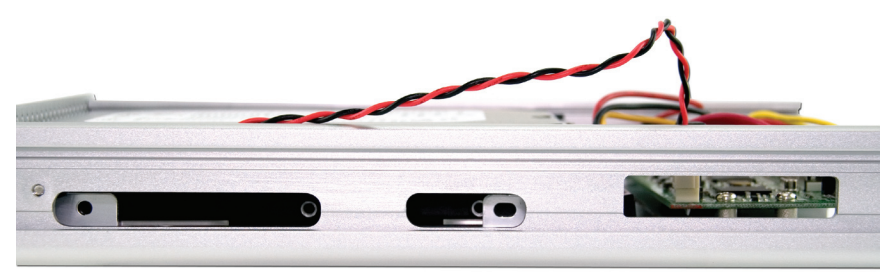

7. Look at the side of the drive enclosure. You will see the 2 holes shown here, on each side of the enclosure. Fasten the drive into the enclosure with the included Phillips screws here.

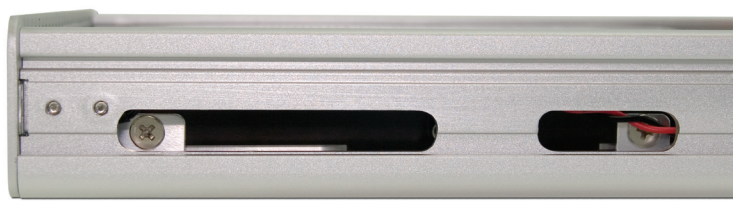

8. Closeup showing 2 screws installed on the left side. Repeat for the right side. Make very certain that the screws are tight.

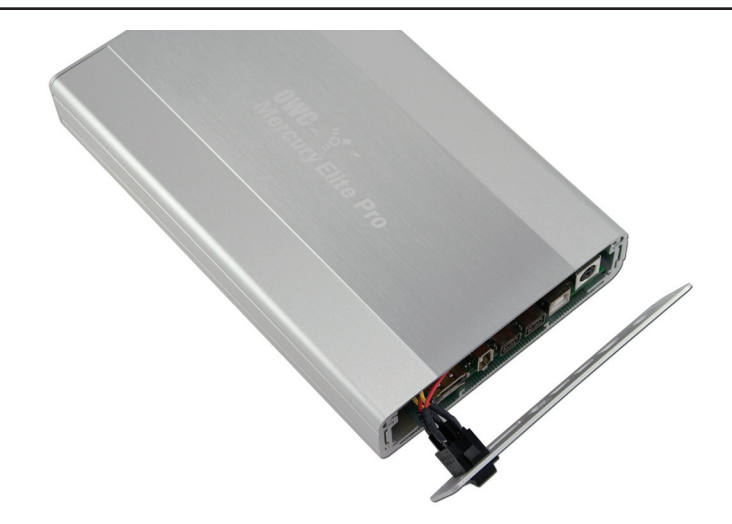

9. Set the top cover back onto the drive enclosure, sliding the cover onto the enclosure in it's enclosed rail. Once the top cover is fully closed, replace the 4 Torx T-10 screws from the back cover, and the drive is ready to hook up to your computer for formatting. Attach the power cable, the interface cable of your choice, and power the drive on.

### **System Setup:**

Your Mercury Elite-AL Pro drive is simple to hook up to your computer. Choose whichever interface you prefer to use, for best performance use either the FireWire 800 ports or the eSATA pors. Simply insert the interface cable (all types included with the enclosure) to your computer.

Here are a few tips to get the most out of your new external storage and expansion device:

• Do not place anything in front of your Mercury Elite-AL Pro that would block airflow.

• Treat your Mercury Elite-AL Pro just like you treat your computer- keep it dry, cool, and out of direct sunlight

• Always check any peripheral cable that you are going to use with your Mercury Elite-AL Pro enclosure for damage before hooking them up.

## **Formatting for use with Mac OS X:**

Upon initial startup of your new Mercury Elite-AL Pro drive, you will be greeted with the following dialog box:

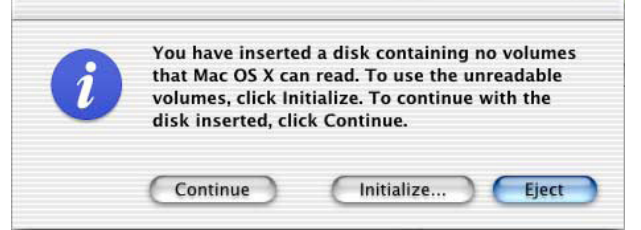

Click on the "initialize" button to open Disk Utility to proceed with initializing the new hard drive.

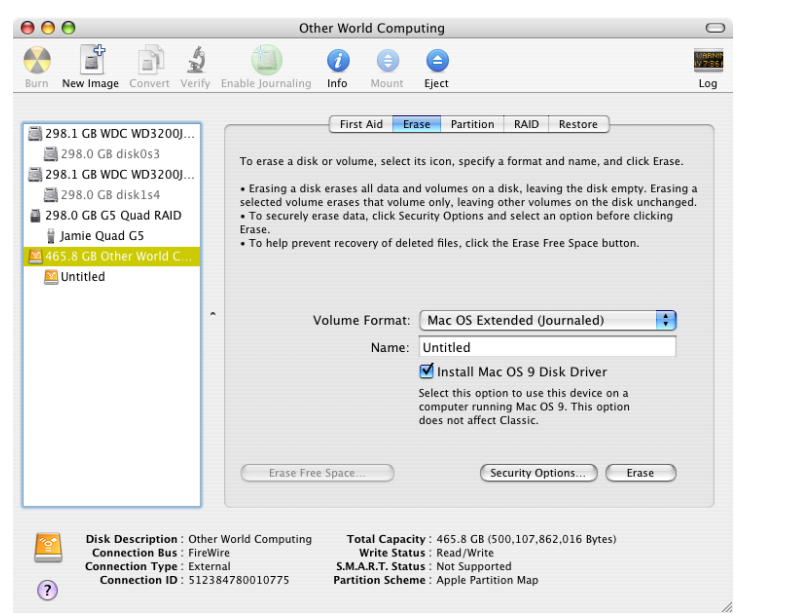

Click on the new hard drive with no volumes attached to it to initialize the new drive mechanism. For full instructions, please visit this web address:

http://eshop.macsales.com/tech\_center/index.cfm?page=/ manuals/mercuryfirewire/format/osx/osx1.html

**Once formatted, you're all set! Your new Mercury Elite-AL Pro is ready to use! Connect any USB or FireWire peripherals to the hubs and enjoy!**

® Copyright 2006 by Other World Computing All Rights Reserved The information contained within is believed to be accurate and reliable. Other World Computing assumes no responsibility for any errors contained within. Other World Computing reserves the right to make changes in the specifications and/or design of this product without prior notice. The photographs contained within may differ from the product that you receive and are there for illustration purposes only. Other World Computing assumes no responsibility for any differences between the product mentioned in this manual and the product you may receive.

Revision 1 July 11, 2006 JD

## OWCMANME924AL1